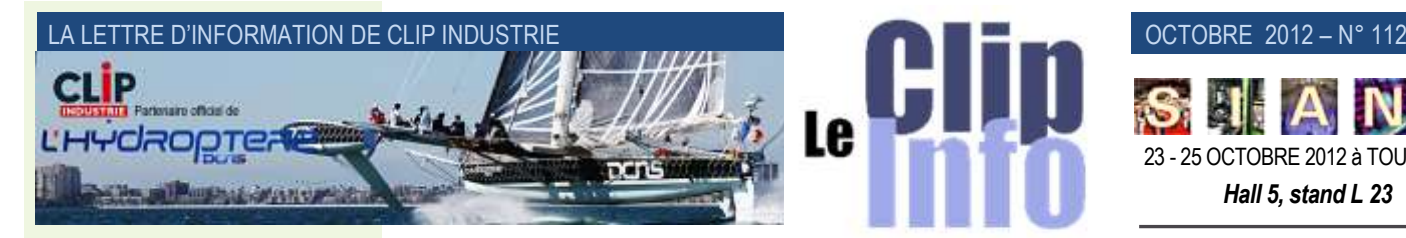

# *L'édito d'Arnaud Martin*

Lors des journées utilisateurs en juin dernier nous vous avons présenté en avant-première en plus des très nombreuses nouveautés de la V6, les nouveaux modules de la CRM, du SAE, du Gantt dynamique et des liaisons avec Outlook.

Ayant tenu compte de vos nombreuses remarques et conseils, vous trouverez dans ce n° de Clipinfo les présentations plus détaillées du module CRM et SAE.

Dans le prochain n° de Clipinfo nous expliquerons les nouvelles fonctionnalités du Gantt Dynamique

La CRM (*Customer Relation Management*) a été complétement repensée et permet à vos commerciaux et chargés d'affaires de bien mieux suivre leurs actions auprès de vos clients et prospects, qu'il soient en déplacement ou dans vos bureaux. De plus, la liaison avec le plugin Outlook autorise la synchronisation et la mise à jour des contacts avec votre téléphone ainsi que la création d'évènements dans la CRM Clipper à partir d'un mail.

Le SAE (*Système d'archivage électronique*) est la façon intelligente et économique de gérer les documents que vous devez conserver et archiver en préservant une accessibilité et une disponibilité.

Avec la V6, nous avons stratégiquement décidé de vous aider à être encore plus efficace et performant avec votre système d'information en vous offrant avec la CRM et le SAE la possibilité d'optimiser encore plus Clipper.

Pour ceux qui n'ont pas pu participer à la présentation de la V6 aux journées utilisateurs ou à nos 2 récentes sessions de Web séminaires, n'hésitez pas pour demander à un de nos ingénieurs une présentation plus détaillée.

Excellent dernier trimestre et merci de votre confiance.

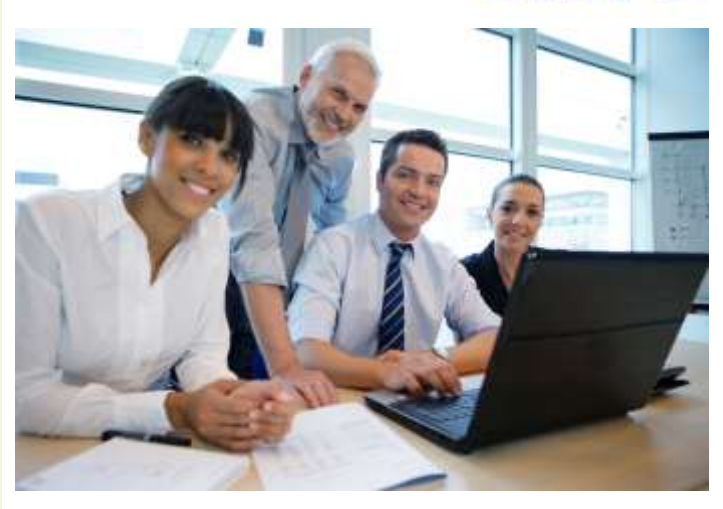

23 - 25 OCTOBRE 2012 à TOULOUSE *Hall 5, stand L 23*

# **CRM**

**Derrière cet acronyme peu engageant, se cache la clé du développement de vos affaires.** 

 **que jamais, de prendre soin Nous ne vous apprendrons rien en vous disant que dans le contexte actuel, il est fondamental aujourd'hui plus de notre relation avec nos clients.**

Pour vous accompagner dans cette démarche nous avons repensé nos outils CRM (*Customer Relationship Management*) ou en français GRC (*Gestion des Relations avec les Clients*). Nous avons orienté nos efforts pour rendre nos outils accessibles de partout. Sur vos PC, vos tablettes, vos téléphones, Clipper pourra vos accompagner au bureau comme en déplacement.

Pour cela, la nouvelle CRM est composée des outils suivants :

- Clipper : votre outil bureautique.
- Plugin Outlook : la synchronisation de vos informations vers Outlook et votre téléphone.
- Mobilité : accessible depuis le navigateur de votre tablette.

# **Nouvelle CRM, nouvelles technologies !**

Afin de répondre aux nouveaux défis que nous nous sommes lancés, nous avons fait évoluer nos outils de développement. Nous travaillons maintenant avec la base de données Microsoft SQL Server. En effet, Microsoft met à disposition gratuitement sa base de données sous le nom SQL Server Express. Vous pourrez ainsi bénéficier de toute la robustesse de cette base de données, gratuitement.

C'est l'évolution vers ces nouvelles technologies de développement qui nous permet aussi d'intégrer parfaitement notre plugin dans la messagerie Outlook.

Enfin, l'application mobile est conçue en HTML de manière à être accessible sur toutes les tablettes du marché, de l'iPad, aux tablettes sous Androïd et prochainement sous Windows 8. Vous l'aurez compris, vous pouvez aussi accéder à l'application directement à partir de votre PC, même si Clipper reste plus adapté.

# **Les fonctionnalités de la CRM**

Tout d'abord, nous avons revu la terminologie pour parler de société (*prospect*), de contact (*interlocuteur*), d'opportunité (*projet*) et d'événement (*action*). Ce changement de termes nous permet de nous mettre en conformité avec les normes lexicales concernant les logiciels de gestion.

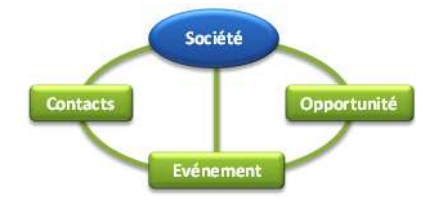

L'application permet désormais de travailler avec des événements directement associés à une société. Il n'est plus nécessaire de passer au travers d'une opportunité. De même, un contact peut-être associé à plusieurs sociétés.

Toutes les listes de l'application sont modifiables, il n'existe plus de liste pré-remplie qui ne soit pas adaptable en fonction de vos besoins. Cela va des listes de bases, comme les civilités, jusqu'aux pays, régions, départements, villes, processus de ventes…

Vous avez maintenant aussi la possibilité de créer autant de champ utilisateur que vous le souhaitez. Ces champs utilisateurs peuvent avoir un type classique (*chaîne de caractère, nombre*) où vous

#### OCTOBRE 2012 – N° 112

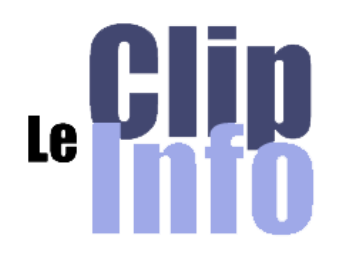

**Offre** 

Dev

pouvez créer une liste personnalisée avec les valeurs que vous aurez choisies, ou encore une liste basée sur les champs de Clipper (*clients, fournisseurs, employés, familles…*).

Contrairement au précédent module prospect, nous accédons aux informations par une liste. Il est possible de créer des requêtes personnalisées pour accéder à des listes spécifiques. Vous pouvez par exemple, définir une requête listant vos prospects « chauds », vos clients à risques, et rappeler la requête en un clic. La priorité a été mise sur la rapidité d'accès à l'information. Vous accédez ensuite à la fiche, mais tout en gardant la liste affichée sur le côté. Ceci vous permet une navigation rapide entre les fiches.

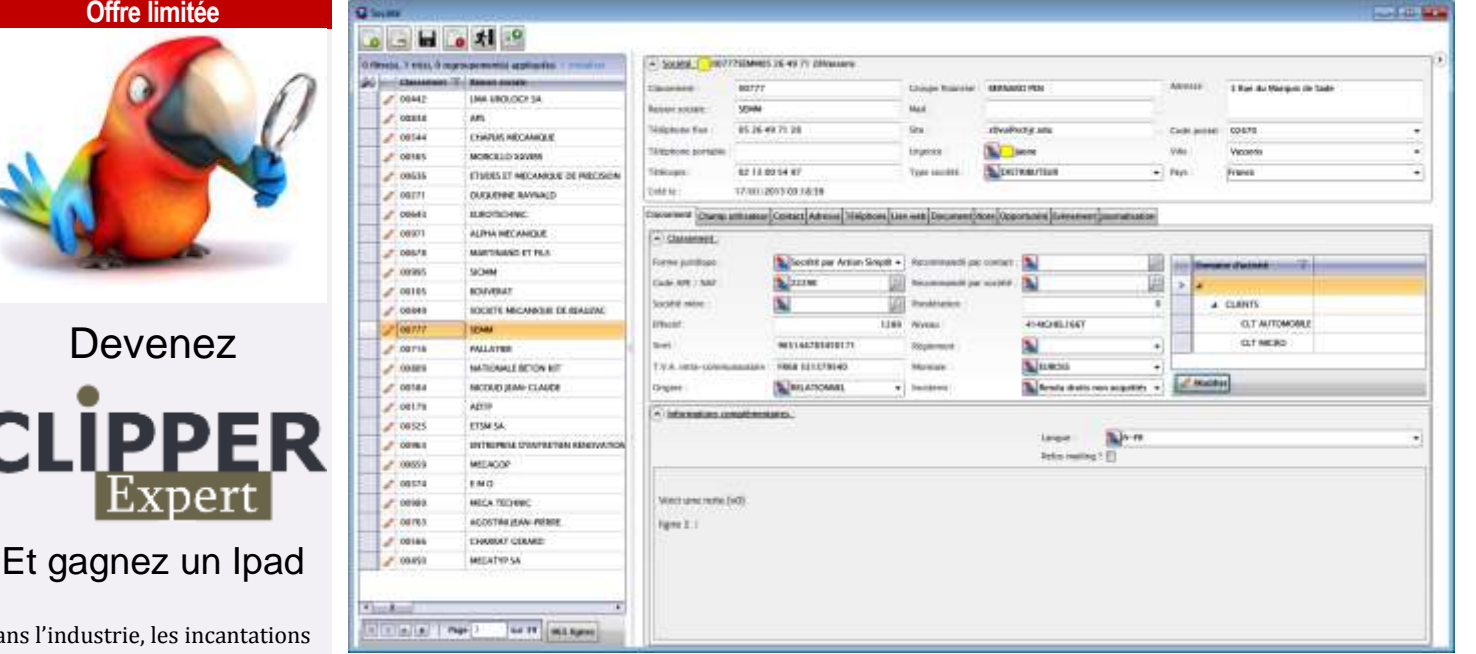

# **Intégration de la CRM dans Outlook**

Le plugin est intégré dans Outlook 2010 et vous permet d'accéder aux fonctionnalités suivantes :

- Synchronisation de vos contacts, vos événements, vos tâches.

Outlook est donc toujours à jour par rapport à vos données professionnelles. Vous pouvez les **synchroniser sur votre téléphone**, et ainsi avoir accès n'importe où, **en mode connecté ou déconnecté** (*sans liaison avec votre serveur*) à toutes vos données CRM. Vous pouvez faire des **mises à jour sur votre téléphone ou sur Outlook** et lors de la synchronisation, ces modifications sont reportées sur le serveur.

#### - Création d'événement

Vous recevez ou envoyez un mail important, et vous voulez une trace dans les événements de la CRM. Vous n'avez pas à tout réécrire dans la CRM, vous pouvez **transformer ce mail en événement,** ainsi le mail et ses pièces jointes sont intégrés à la CRM.

## **Mobilité et tablettes**

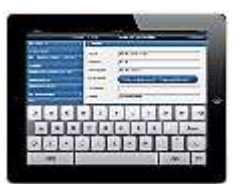

Les tablettes entrent petit à petit dans les foyers, mais aussi dans les entreprises. Clipper vous permet d'accéder aux informations de la CRM sur vos tablettes. Vous pouvez consulter, créer ou modifier des sociétés, des contacts, des opportunités ou des événements depuis votre tablette. La compatibilité est assurée avec la plupart des tablettes du marché *(iPad, Androïd, Microsoft).*

## **Pour en savoir plus**

Evidemment toutes ces nouveautés sont parfaitement intégrées dans Clipper 6.0, les bases de données communiquent sans aucune ressaisie de votre part. Un grand nombre d'autres nouveautés vous attendent concernant la CRM. Un web séminaire aura lieu le 25 octobre pour vous présenter toutes les fonctionnalités.

# sur des indicateurs précis, fiables et suivis.

Dans l'industrie,

Toutes les précieuses informations méticuleusement collectées dans votre outil de gestion Clipper se transforment en une véritable aide à la décision avec **Clipper Expert :**

des devins et oracles ont montré leurs limites et l'expérience individuelle se bâtit aujourd'hui

(*[http://www.clipindustrie.com/pa](http://www.clipindustrie.com/pages/clipper-expert) [ges/clipper-expert](http://www.clipindustrie.com/pages/clipper-expert)*)

# **Pour tout achat d'une licence Clipper Expert avant le 15 décembre.**

Réservez votre IPAD (*32 Go*)

*[http://www.clipindustrie.com/for](http://www.clipindustrie.com/forms/clipper) [ms/clipper](http://www.clipindustrie.com/forms/clipper)*

et contactez au plus vite votre responsable commercial.

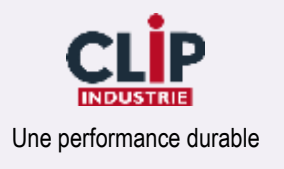

# **SAE**

# **Depuis quelques mois déjà, nous prêchons la bonne parole autour de ces 3 lettres : SAE. Cette abréviation signifie Système d'Archivage Electronique.**

Une norme (*NF Z42-013*) définit le cadre de l'archivage électronique.

# **Mais à quoi ça sert le SAE ?**

- Il sert à gérer les documents papier et numérique issus des activités de l'entreprise.
- Il remplace l'archivage papier et réduit considérablement l'espace de stockage nécessaire pour ce dernier.
- Il permet des accès partagés et sécurisés aux archives.
- Il permet des recherches rapides d'un grand nombre d'archives (*recherche d'enregistrement de traçabilité, de preuve*).
- Il permet de respecter un plan d'archivage en assurant les règles de destruction au-delà des délais prescrits.

## **GED, SAE, quelles différences ?**

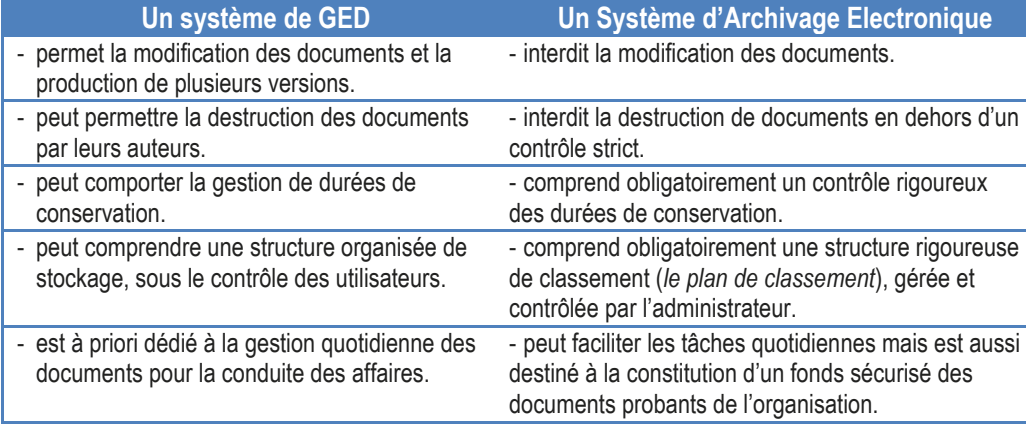

# **Comparatif archive papier / archive informatique**

Pour bien comprendre un aspect fondamental de l'archivage informatique, nous allons nous référer à un support que nous connaissons bien : un CDROM (*650 Mo*). Ce support contient en moyenne 44 boîtes d'archives de 500 pages au format A4. Cela représente :

- 22000 pages
- 3,8 mètres linéaires de boite d'archivage (*1 armoire standard contient 5 à 6 mètres linéaires*)
- 110 kg de papier

# **Clipper et SAE** (illustration 1)

Le module SAE s'organise autour de deux écrans dans Clipper. Le premier écran permet de gérer les documents en attente d'archivage. Le second est un écran de recherche utilisé pour retrouver les documents.

## **Espace d'attente d'archivage**

Les documents en attente d'archivage proviennent de quatre sources différentes :

- A partir d'un **scanner** : vous scannez votre document, le scanner place le document dans un dossier. Le SAE scrute ce dossier et récupère tous les fichiers qui y sont placés.
- A partir de **l'explorateur de fichiers** : c'est la méthode la plus simple, on sélectionne les fichiers que l'on souhaite archiver sur le disque dur du PC.
- A partir de votre **messagerie Outlook** : si vous recevez un contrat signé par votre client, par exemple, cette fonctionnalité vous permettra d'archiver le mail et les pièces jointes dans le SAE.
- A partir de **Clipper** : vous archivez directement vos documents commerciaux (*devis, factures…*) depuis Clipper.

# **Recherche des documents** (illustration 2)

Vous connaissez bien Clipper maintenant. Et bien vous disposez aussi d'une recherche mutlicritères évoluée pour le SAE. Vous pouvez rechercher selon les caractéristiques du document (*extension, taille du fichier, titre du document*) mais aussi d'après les mots clés que vous avez noté lors de l'archivage. Les mots clés sont une très grande force du SAE car c'est vous qui les

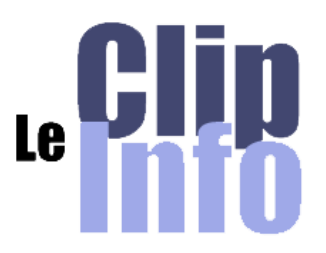

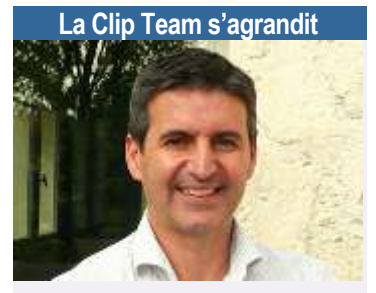

**Guy SOLMINI** responsable commercial région centre.

Guy a 45 ans, basé en région lyonnaise il a eu un début de carrière dans l'armée où il fut mécanicien sur hélicoptères, puis après 15 ans chez AMADA (*fabricant de machines pour les métiers de la tôlerie*) à des postes techniques et de support avant ventes, il a par la suite occupé un poste de commercial chez Lantek (*éditeur de fao*) et enfin s'est occupé pendant quelques mois d'une petite tôlerie en région lyonnaise.

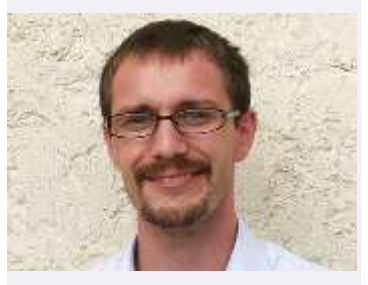

**Clément MAGNIER** responsable commercial région Nord.

Clément à 27 ans, actuellement basé à dunkerque, va rapidement se rapprocher de nos clients en s'installant prochainement en région Lilloise. Il a une formation d'ingénieur en génie mécanique (*UTC*), a fait différents stages dans le domaine de la machine spéciale, a occupé un poste de responsable déploiement ERP (*topsolid erp*) chez un fabricant d'engrenage pendant 15 mois puis consultant pendant 1 an détaché par Altran dans une entreprise concevant des capteurs pour l'aéronautique.

Bienvenue à tous les deux

#### OCTOBRE 2012 – N° 112

#### **Clipper et SAE** (illustration 1)

| -                                                                                 | v<br>w<br>٠                                                |
|-----------------------------------------------------------------------------------|------------------------------------------------------------|
| ٠<br><b>START</b><br>---<br><b>Separate</b><br><b>CONTRACTOR</b><br>$\mathcal{A}$ |                                                            |
|                                                                                   |                                                            |
|                                                                                   | <br>÷<br><b>STATISTICS</b>                                 |
|                                                                                   | $\sim$<br>٠                                                |
|                                                                                   | ٠<br>.<br><b>CALL OF ANY</b><br><br>---<br>٠<br>or the car |
|                                                                                   | <br>۰                                                      |
|                                                                                   |                                                            |
|                                                                                   | -<br>-<br>-<br>----<br>-                                   |

**Recherche des documents** (illustration 2)

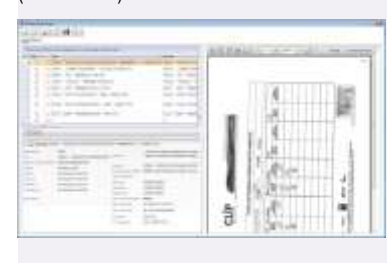

#### **Les Rendez-vous à venir**

**Clip Industrie sera présent aux salons :** 

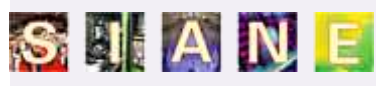

Le Salon des Partenaires de l'Industrie du Grand-Sud

23 - 25 OCTOBRE 2012 à TOULOUSE

*Hall 5, stand L 23 \_\_\_\_\_\_\_\_\_\_\_\_\_\_\_\_\_\_\_\_\_\_\_*

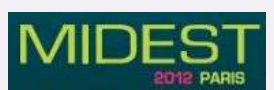

6 - 9 Novembre 2012 au Parc des expositions de Paris Nord Villepinte *Hall 6, allée M, stand 41*

**Ne manquez pas nos prochains**

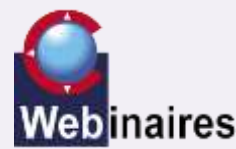

- GANTT/CRM 25 Octobre

- CLIPPER Expert 22 Novembre

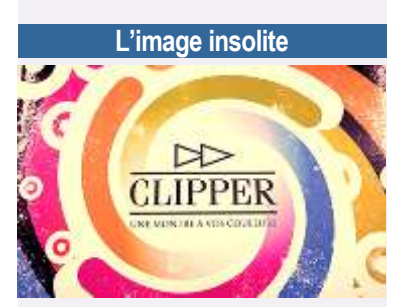

Si vous rencontrez une marque Clipper autre que notre produit, envoyez-nous la photo : [\(c.larue@clipindustrie.com\)](mailto:c.larue@clipindustrie.com) nous la publierons dans cette rubrique.

définissez et vous pouvez vous baser sur des listes de Clipper (*clients, employés, familles, articles…*) mais aussi sur des champs libres ou des listes personnalisées. Vous avez une grande liberté dans le paramétrage du module.

# **Ouverture du document**

Vous avez systématiquement un aperçu de la première page du document (*en PDF uniquement*). Et même si le document est enfermé dans un coffre-fort, vous pouvez tout de même le télécharger et l'ouvrir sur votre poste, à condition évidemment d'avoir les habilitations pour le faire (*que vous aurez paramétrées*). Vous ne pourrez pas le modifier sur le serveur. Il est véritablement sécurisé.

Les fichiers PDF que vous envoyez au SAE peuvent être convertis si vous le souhaitez au format PDF/A (*seul format utilisé par les organismes de normalisation du monde entier pour garantir la sécurité et la fiabilité de la diffusion et des échanges de documents électroniques*).

#### **Les freins à la mise en place**

Le premier pas est le plus dur, mais l'essayer, c'est l'adopter. L'implémentation d'un tel module doit se faire en concertation avec les utilisateurs car il s'agit vraiment d'un projet global. Mais tout le monde y trouve son compte car archiver un document informatique ne prend pas plus de temps que le faire sous forme papier. C'est réellement une question d'habitude. Par contre, en ce qui concerne le temps nécessaire pour retrouver un document, le SAE est largement plus rapide, surtout quand on sait que les archives ne sont pas forcément accessibles facilement.

Quand on réfléchit à la mise en place d'un tel module, on pense à tout le stock d'archives existant. Il ne faut évidemment pas commencer par là. Il faut tout d'abord commencer par les nouveaux documents à archiver. C'est la démarche la plus dynamique. L'important étant de mettre le pied à l'étrier. Il est toujours possible de scanner les anciennes archives petit à petit, en prenant le temps nécessaire, en faisant participer des stagiaires, etc…

Le coût de l'espace disque n'est plus un frein à la mise ne place d'une démarche d'archivage électronique car le coût de stockage papier est même plus élevé aujourd'hui, si l'on prend en compte les fournitures pour le stockage, les armoires et l'espace physique.

Alors n'hésitez pas à contacter votre commercial régional pour obtenir plus d'informations concernant notre SAE.

*Olivier Prévot*

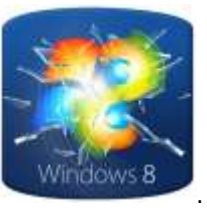

**Windows 8** est le nom définitif pour la prochaine mouture du système d'exploitation de Microsoft. La sortie officielle de la version finale de Windows 8 est prévue pour 26 octobre 2012. Nous l'avons déjà testé et avons pu vérifier que Clipper V5.1 et donc Clipper V6.0 sont compatibles avec cette future version de Windows

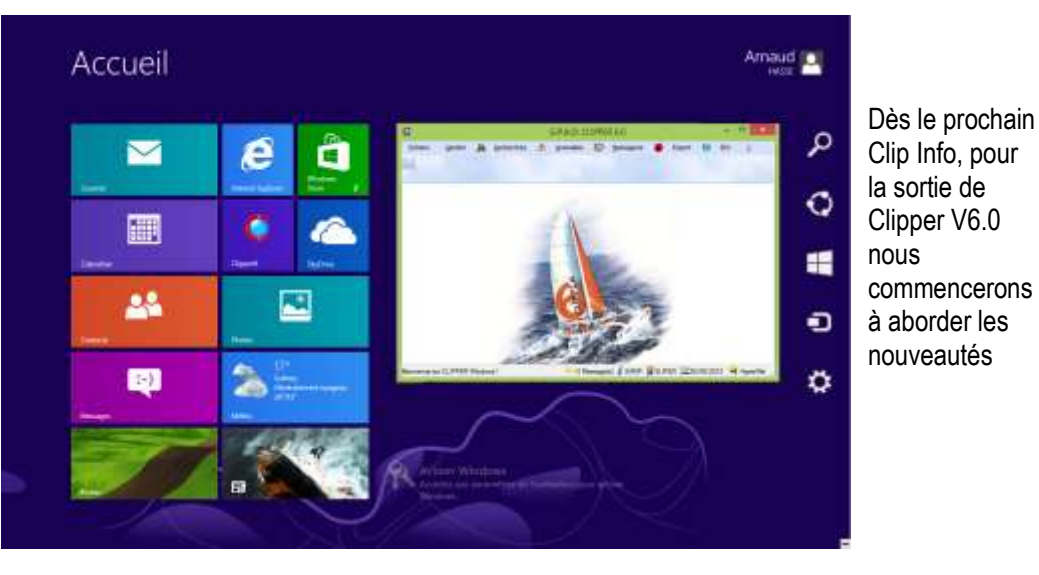

*Édité par Clip Industrie : [www.clipindustrie.com](http://www.clipindustrie.com/)* 4